## **Formation Powerpoint**

 $\overline{O}$  20h sur 8 semaines  $\qquad \Box$  E-learning & mentorat  $\qquad \frown$  Mentors experts

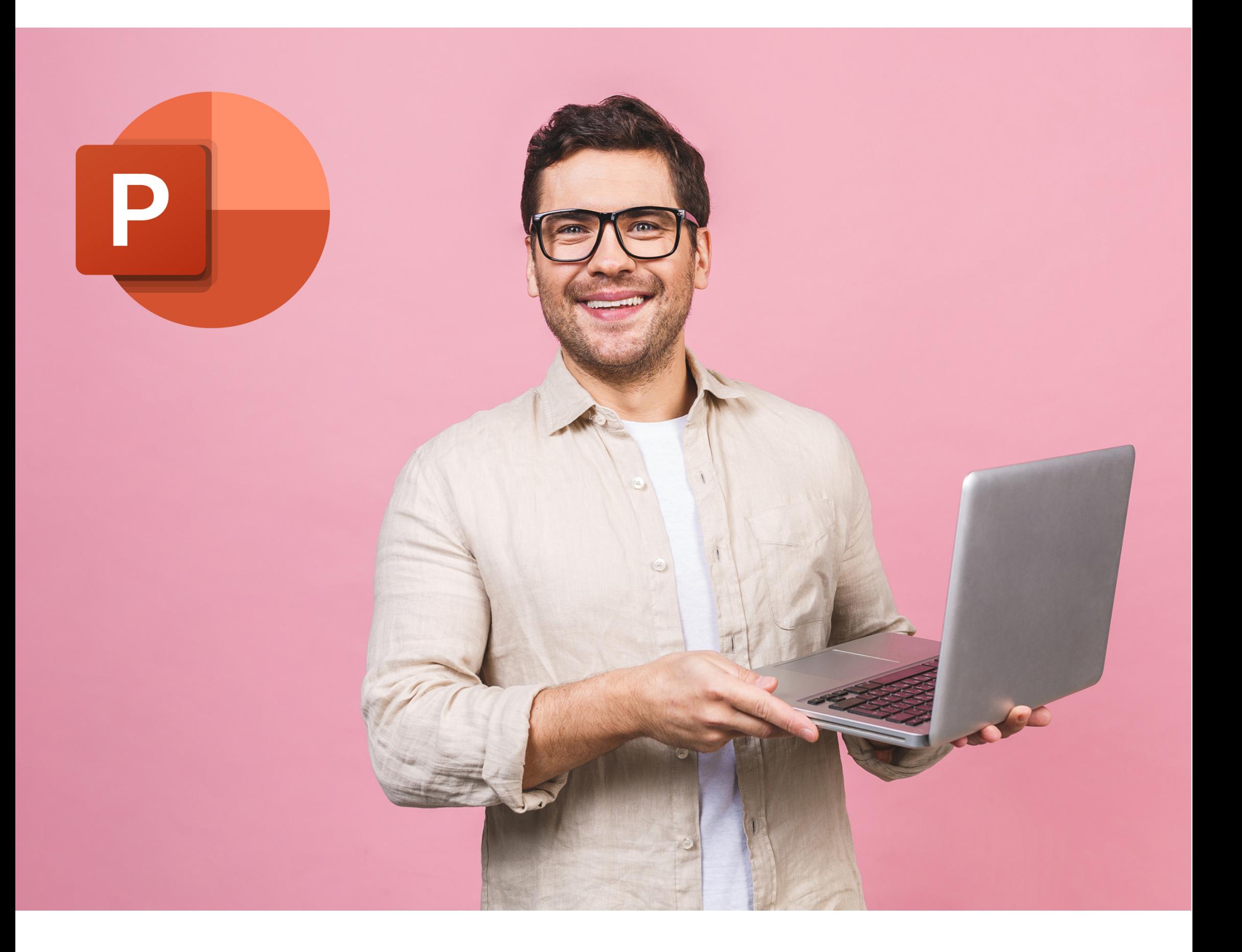

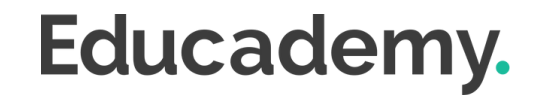

### **Les plus de cette formation.**

Vous avez un message à transmettre, une histoire à raconter ou des idées à partager ?

Que vous soyez un professionnel souhaitant captiver votre audience lors de vos présentations, un enseignant désireux de rendre vos cours plus interactifs, ou simplement quelqu'un à la recherche d'une manière créative d'exprimer vos idées, cette formation est taillée sur mesure pour vous !

### **Powerpoint.**

- **Prendre** en main Powerpoint
- **Créer** et personnaliser des diapositives
- **Utiliser** les fonctionnalités de base et avancées
- **Utiliser** les outils de mise en forme
- **Insérer** et créer des tableaux et des images

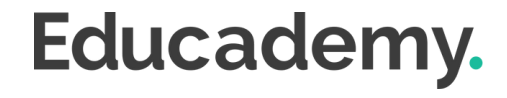

### **Objectifs.**

#### **TARIF**

#### **MODALITÉS DE PAIEMENT**

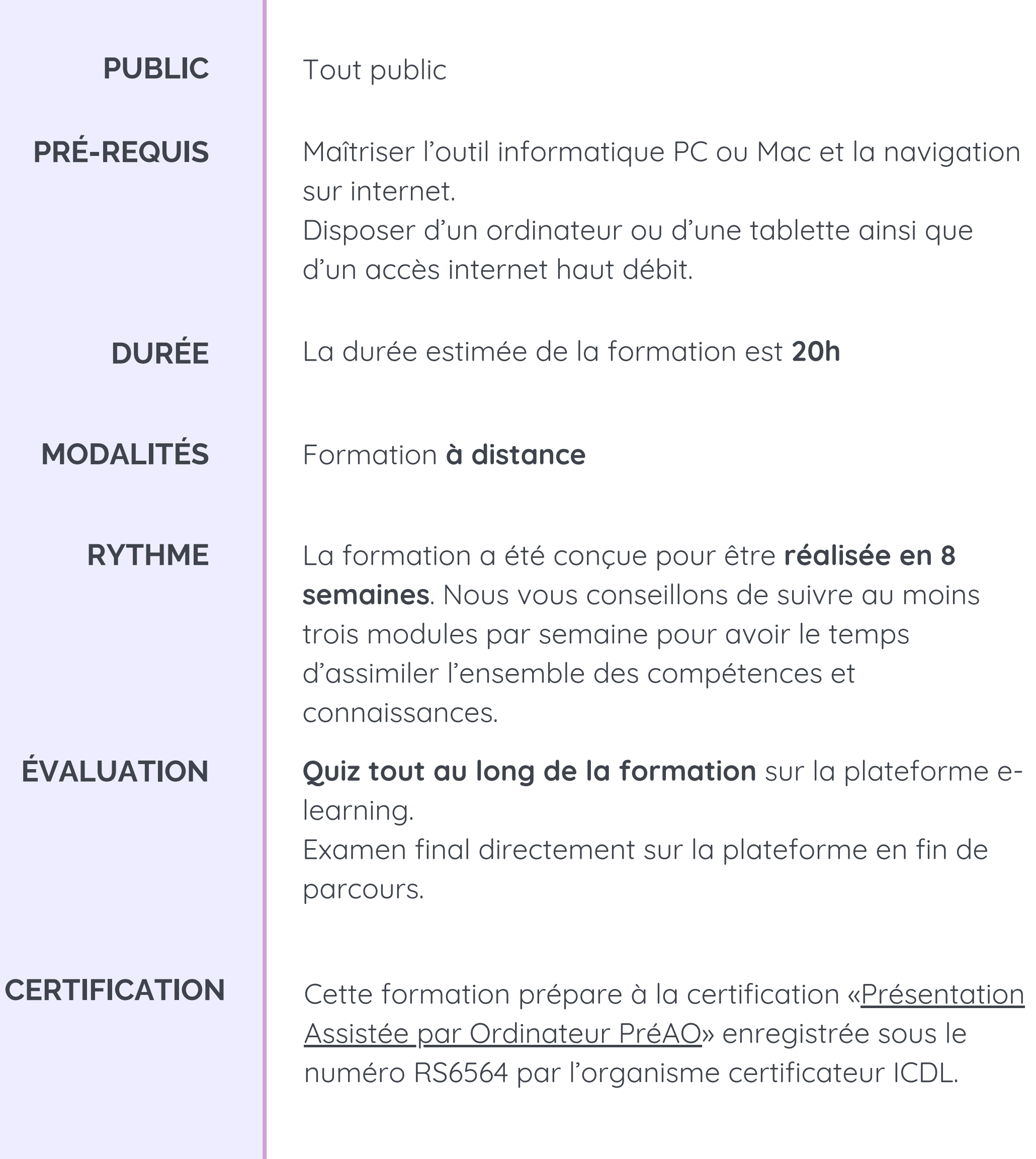

#### **1590 € TTC** (prix public)

Par prélèvement bancaire, échelonné en plusieurs paiements, dans le cas d'un financement sur fonds propres. Éligible au financement **CPF**, **Pôle Emploi, OPCO et fonds de formation**

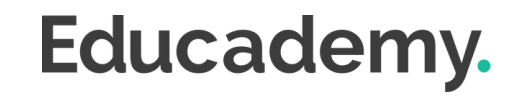

#### **MODULE 1 - LES RÈGLES DE PRÉSENTATION**

- Les règles d'écriture sur les visuels à présenter
- Les polices de caractères
- Les couleurs
- Une présentation réussie

#### **MODULE 2 - PRISE EN MAIN**

- Démarrer et quitter PowerPoint
- L'interface PowerPoint
- L'affichage sous PowerPoint
- Créer une présentation
- Afficher une présentation

#### **MODULE 3 - PERSONNALISER ET MODIFIER UNE PRÉSENTATION**

- Créer votre première présentation
- Appliquer un thème
- Modifier le jeu de couleurs et de polices d'un thème
- Enregistrer un thème personnalisé
- Modifier l'ordre des diapositives dans une présentation

#### **MODULE 4 - METTRE EN FORME UNE PRÉSENTATION**

- Saisir du texte
- Sélectionner, déplacer, et copier du texte
- Modifier la police, la taille et les attributs de mise en forme
- Modifier l'alignement, l'interligne, l'espacement des paragraphes
- Modifier la casse du texte

#### **MODULE 5 - INSÉRER UNE IMAGE**

- **I**nsérer une image à partir d'un fichier
- Insérer une image en ligne
- Redimensionner une image
- Recadrer une image et modifier la luminosité et le contraste la casse du texte

#### **MODULE 6 - MODIFIER DES IMAGES**

- Rendre une zone d'image transparente et la recolorier
- Styles et modèles prédéfinis des images
- Utiliser le volet Format de l'image
- Créer un album Photo

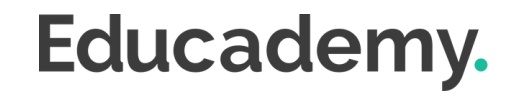

### **Programme.**

#### **MODULE 7 - INSÉRER ET MODIFIER UN TABLEAU**

- Insérer un tableau simple
- Insérer ou supprimer des lignes et des colonnes
- Redimensionner les lignes et colonnes d'un tableau
- Mettre en forme tableau et cellules
- Dessiner un tableau

#### **MODULE 8 - PRÉSENTER LES DONNÉES EN GRAPHIQUES**

- · Insérer un graphique
- Modifier les données d'un graphique
- Modifier un graphique
- Insérer un graphique SmartArt ou diagramme

- · Insérer une forme prédéfinie
- Insérer du texte dans une forme
- Dessiner une forme libre
- Aligner, grouper, dissocier des objets
- Organiser des objets

#### **MODULE 9 - DESSINER AVEC POWERPOINT**

#### **MODULE 10 - LE MODE MASQUE DES DIAPOSITIVES**

- Afficher le mode Masque des diapositives
- Numéroter les diapositives
- Afficher un pied de page
- Ajouter un filigrane sur toutes les diapositives
- Modifier les puces dans un masque

#### **MODULE 11 - TRANSITIONS ET ANIMATIONS**

- Ajouter des effets de transition aux diapositives
- Créer une animation simple d'un objet
- Créer des animations personnalisées
- Animer des paragraphes

#### **MODULE 12 - ANIMATIONS AVANCÉES**

- Animer les éléments d'un graphique
- Créer une trajectoire personnalisée
- Différents effets et paramétrages
- Options des effets d'animation

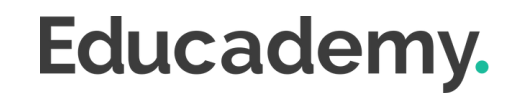

### **Programme.**

#### **MODULE 13 - LE MODE PLAN**

- Créer une présentation en mode Plan
- Réorganiser les diapositives en mode Plan
- Importer un plan
- Imprimer un plan

- Le correcteur orthographique
- Paramétrer le correcteur orthographique
- Le dictionnaire des synonymes
- Maîtriser la correction orthographique
- Traduire du texte

#### **MODULE 14 - IMPRIMER UNE PRÉSENTATION**

- Aperçu avant impression
- Encadrement, en-tête et pied de page
- Paramétrer et imprimer

#### **MODULE 15 - ORTHOGRAPHE ET SYNONYMES**

- · Insérer un son à partir d'un fichier
- Intégrer une vidéo dans une diapositive
- Ajouter un bouton pour lire une vidéo
- Enregistrer des commentaires audio

#### **MODULE 16 - COMMUNIQUER AVEC LE SON ET LA VIDÉO**

#### **MODULE 17 - CHOISIR LE BON TYPE DE GRAPHIQUE**

- Histogramme, bâtons, tuyaux d'orgue
- Barres, secteurs
- Nuage de points, bâtons et barres empilés
- Anneaux, bulles, courbes
- Toile d'araignée, surface 2D, aires

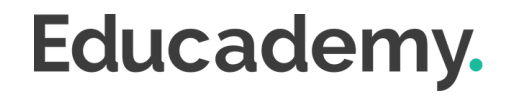

### **Programme.**

### **Moyens d'encadrement.**

#### **Aurélie Boyaval**

"Créatrice de contenus, mentor et formatrice en auto-entreprise depuis 2019, j'accompagne des entrepreneurs à mieux se connaître et à acquérir les bonnes pratiques et compétences pour développer leur activité."

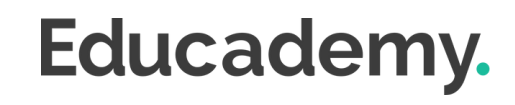

L'équipe Educademy sera présente tout au long du parcours de formation par mail et par téléphone avec pour mission d'accompagner au quotidien les apprenants.

Micro-entrepreneurs chevronnés ou experts du sujet, ils sont là pour répondre à toutes les questions sur le contenu de la formation. Ils veillent à ce que l'expérience d'apprentissage se déroule au mieux.

#### **Assistance technique et pédagogique**

Jérémy Trigueros mentor@educademy.fr

### **Une experte dédiée à la formation.**

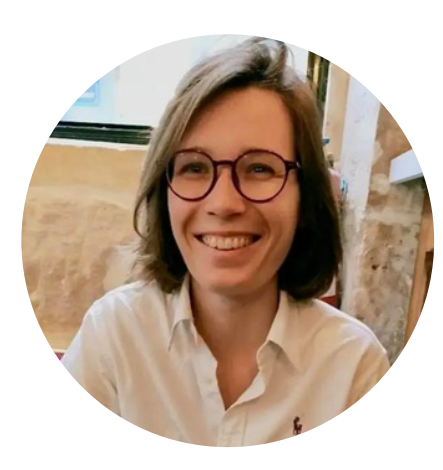

#### **Le plus de la formation**

Chaque semaine des créneaux de mentorat sont disponibles pour vous permettre de poser toutes vos questions en direct.

### **Méthodes pédagogiques.**

#### **Anvancez à votre rythme**

**Sur ordinateur et tablette**

#### **Exercices et QCM en ligne**

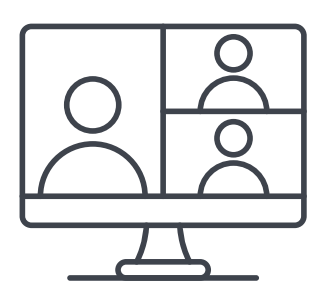

**Mentorat en direct avec un expert**

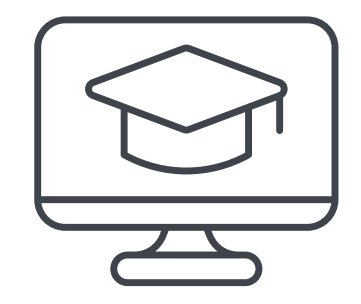

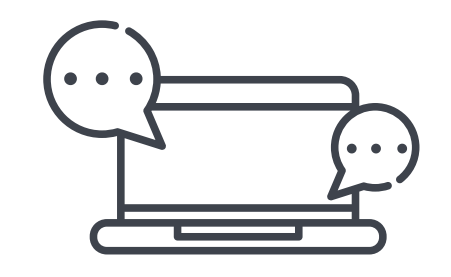

**Plateforme dédiée à votre formation**

**De l'aide tout au long du parcours**

#### **La formation à distance : flexibilité et accessibilité**

Chez Educademy, nos formations se déroulent à distance pour **permettre à chacun d'accéder à l'apprentissage**, quel que soit son emplacement ou son emploi du temps.

Notre offre de formation à distance sur :

- une plateforme e-learning adaptée à tous
- des ressources pédagogiques interactives (vidéo, texte, exercices interactifs etc.)
- une équipe d'experts dévoués.

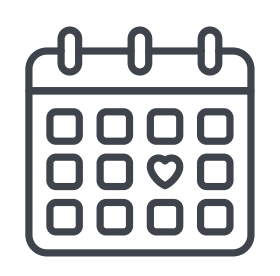

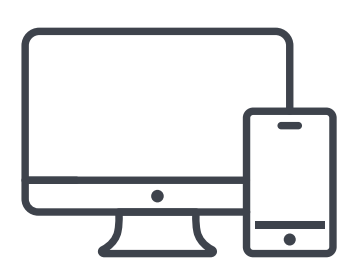

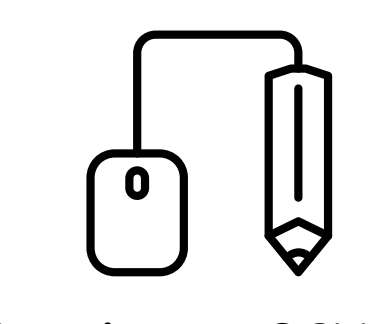

#### **Test de positionnement**

Avant de commencer votre parcours, un test de positionnement effectué sur la plateforme permettra d'évaluer vos compétences et connaissances.

#### **Évaluation pendant la formation**

Tout au long de votre parcours de formation vous trouverez :

- Des QCM
- Des exercices

À la fin de chaque module vous aurez également une petite évaluation pour vérifier que les points les plus importants sont acquis.

#### **Examen final**

En fin de parcours, vous réaliserez un examen final sous forme de

#### QCM chronométré à réaliser sur la plateforme de formation.

## **Évaluations.**

#### **Le plus de la formation**

Vous aurez la possibilité de repasser les évaluations si vous en ressentez le besoin !

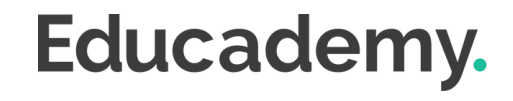

Cette formation prépare à la certification "**Présentation Assistée par Ordinateur PréAO"** enregistrée à France Compétences sous le numéro **[RS6564](https://www.francecompetences.fr/recherche/rs/6564/)** par l'organisme certificateu[r](https://www.webmarketing-com.com/) **ICDL**

#### **Les modalités d'organisation**

L'examen de certification dure **45 minutes**, dont 10 minutes de préparation et vérification de l'identité des participant.es. Il aura lieu le dernier jour de votre formation.

- 35 minutes d'examen
- 36 questions
- à distance, en visio

Les questions sont de **trois niveaux de difficulté** (débutant, intermédiaire et expert).

Vous devez obtenir un score de 75% de réussite minimum pour valider la certification.

Vous pouvez si nécessaire repasser l'examen plusieurs fois.

#### **A préparer avant le Jour J**

Le jour de l'examen, assurez vous d'avoir à disposition :

- Une **pièce d'identité**
- Un **ordinateur** avec une **caméra** et une **bonne connexion internet**

Vous avez la possibilité pendant la formation de vous entraîner autant de fois que vous le souhaitez sur votre compte ICDL.

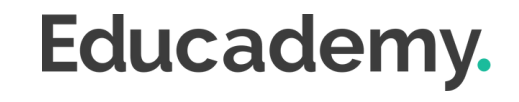

### **Certification.**

### **Accessibilité Handicap.**

L'intégralité de nos formations est réalisée à distance (e-learning).

Nous nous renseignons systématiquement en amont auprès de nos élèves afin de pouvoir **adapter les modalités pédagogiques** de la formation et son animation lorsqu'une situation de handicap nous est indiquée.

`De plus, en fonction des demandes, nous mettrons tout en œuvre pour nous tourner vers les partenaires spécialisés.

#### **Notre référente handicap**

Juliette Gayraud, [referent-handicap@educademy.fr](mailto:referent-handicap@educademy.fr)

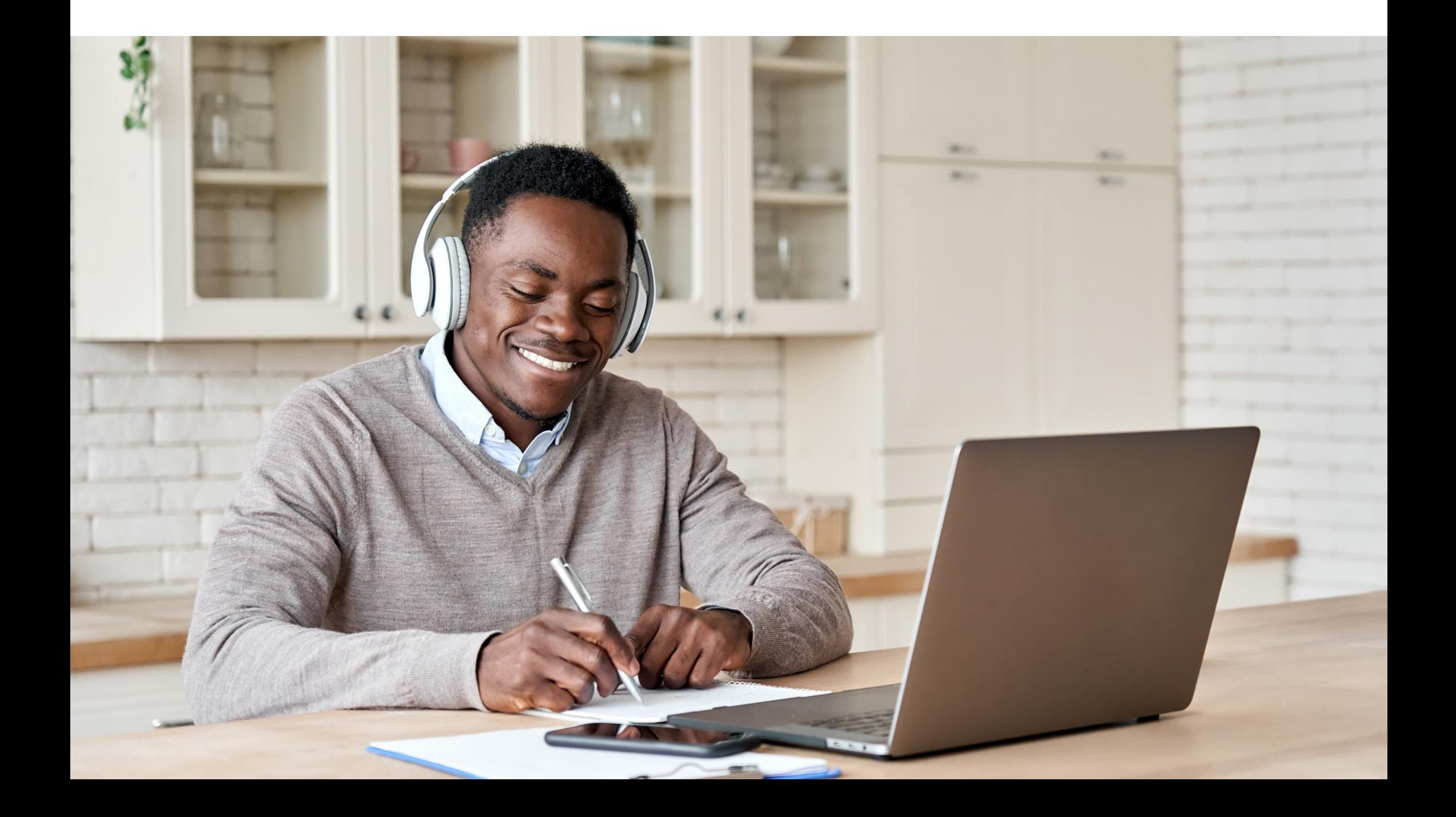

# Educademy.

[educademy.fr](https://educademy.fr/)